# **How to Open Apple Keynote Files on Windows**

Discover how to open Apple Keynote files on Windows. So you can easily work on the file no matter what type of device you are using.

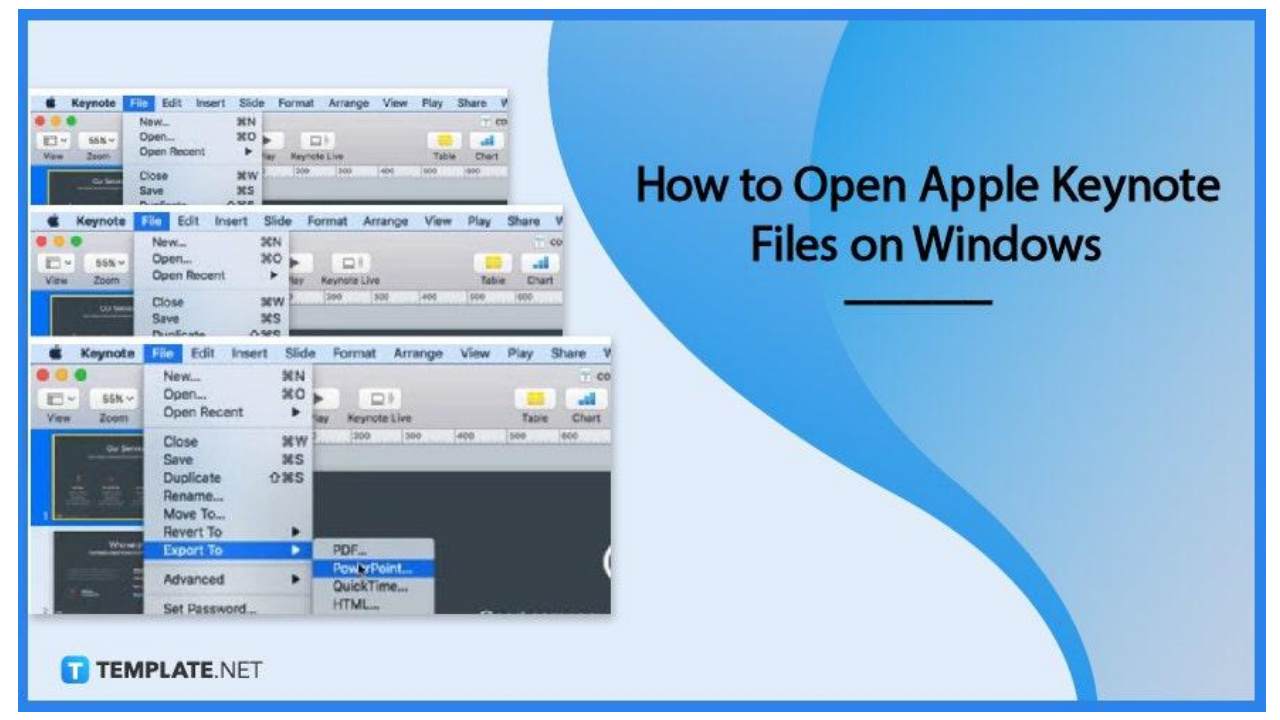

# **How to Open Apple Keynote Files on Windows**

To get started, open your file on Apple Keynote. Then follow these steps to see how it is done.

# ● **Step 1: Click 'File' and 'Export'**

Click 'File' on the menu bar and then click 'Export'. A dropdown will appear.

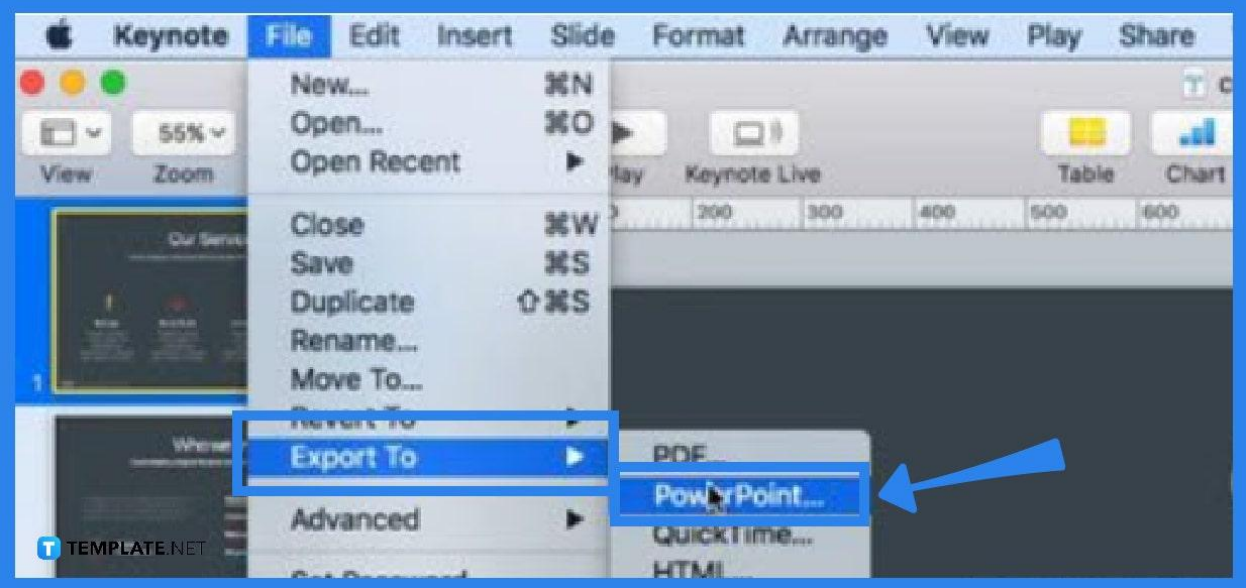

## ● **Step 2: Choose a File format**

After choosing the Export option, you can convert the Keynote file into a file format like Powerpoint or PDF which can be opened in Windows. choose either of them and click the Export button.

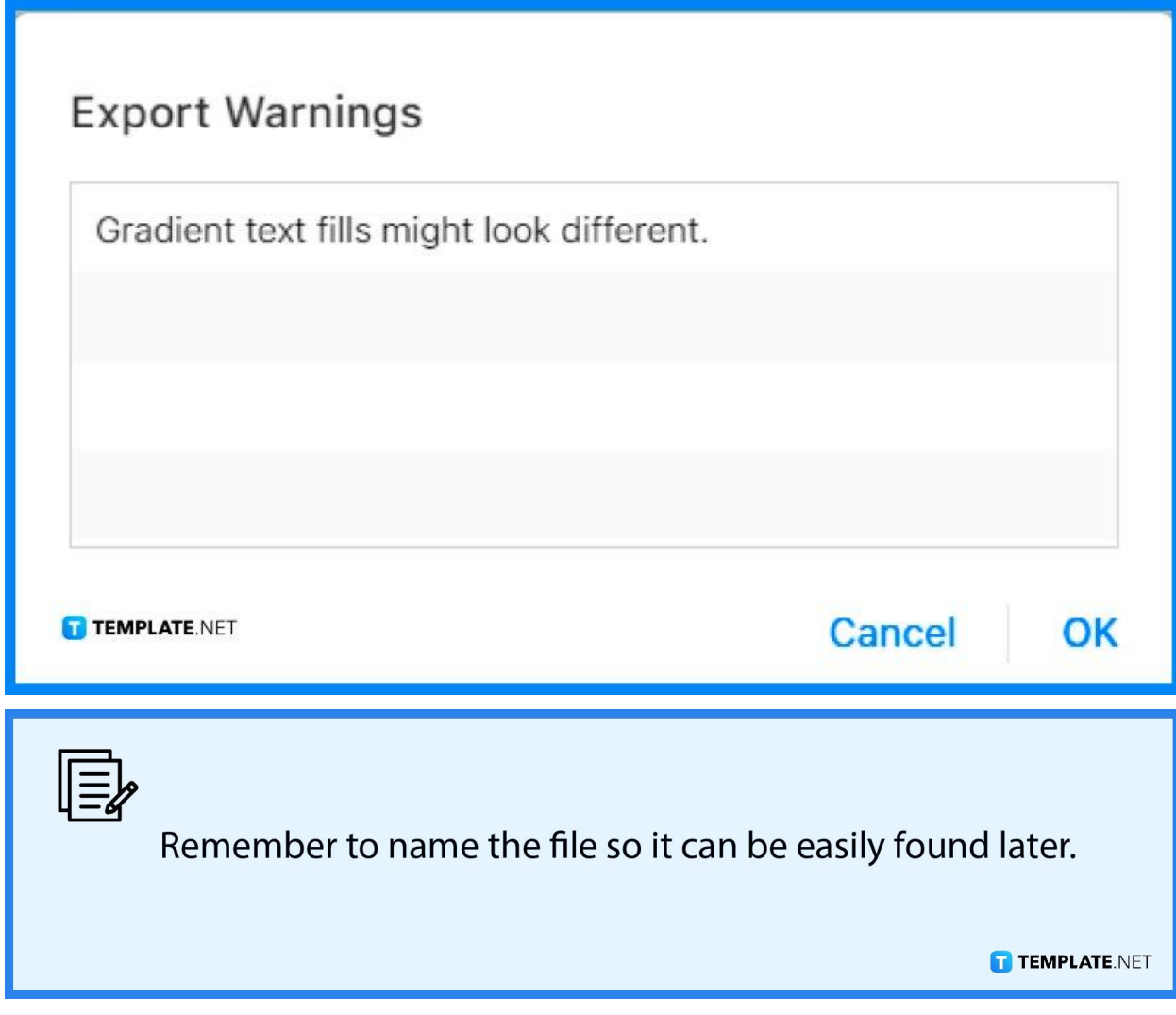

#### ● **Step 3: Send the File over to a Windows device**

Lastly, you can send over the converted Keynote file via email or USB to a Window device. And that is how you can open a Keynote file in Windows.

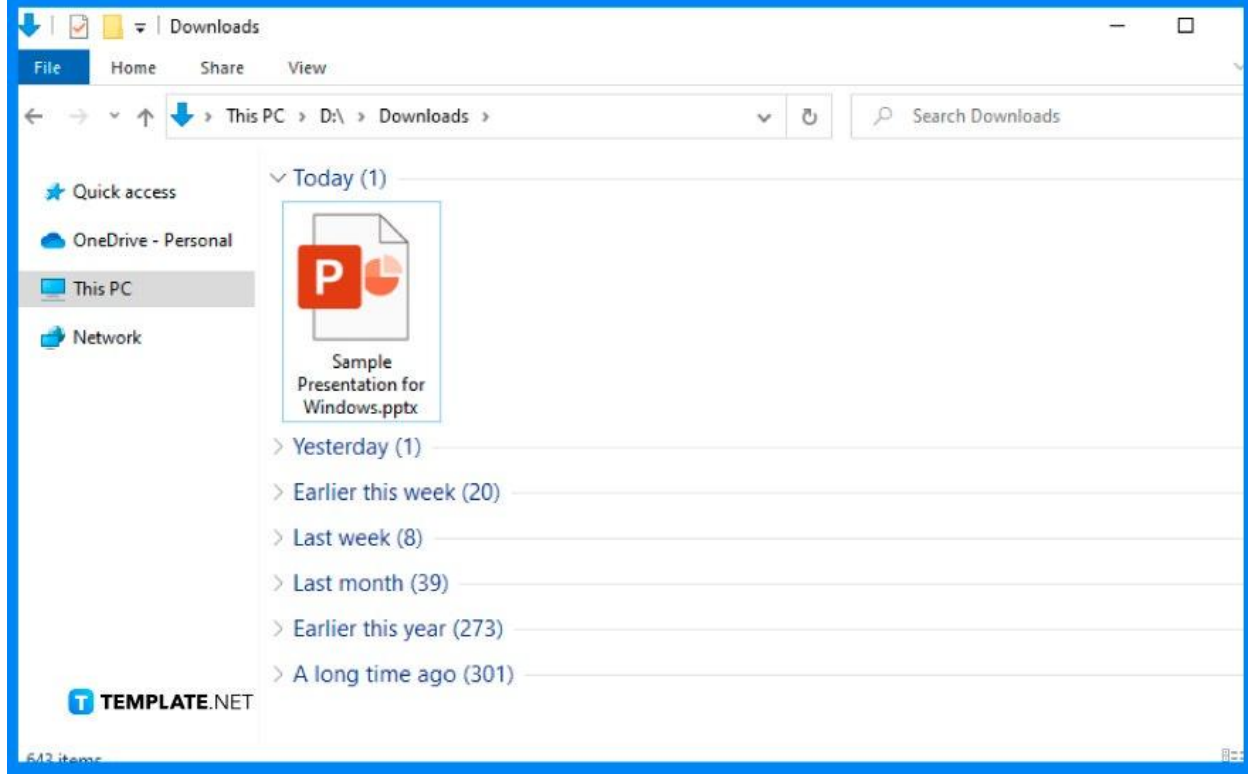

## **FAQs**

### **Can you convert a Keynote file online?**

Yes, you can use online tools available for free which can convert Keynote files into formats compatible with Windows.

#### **Can I convert more than one Keynote file at the same time?**

No, you can only convert a single Keynote file at a time.

# **What are some examples of file formats you can export in Apple Keynote?**

Some examples of file formats include PDFs and PowerPoint for Windows.